## COMUNIDAD UNIVERSITARIA / EXTENSA Y SOLIDARIA

- 1. Entrar al enlace: [http://actividadesdeportivas.umh.es/](http://actividadesdeportivas.umh.es/Login)Login
- 2. Acceder con tu usuario y contraseña:
	- Si eres **personal UMH** (PAS, PDI, estudiante, alumni): accede con tu cuenta habitual.
	- Si eres personal con **Tarifa Solidaria o extensa** debes introducir tu DNI sin letra en ambas casillas o bien con tu dirección de correo en el apartado identificador y contraseña. SI NO DISPONES DE CONTRASEÑA, [REGÍSTRATE](https://actividadesdeportivas.umh.es/Registro).
	- Los **deportistas UMH** deberán acudir a la Oficina de Campus Saludables y Deportes ubicada en el edificio el Clot para abonar la tarifa reducida. La condición de deportista la tendrán aquellas personas que hayan participado el curso anterior en los CADU individuales o que hayan competido en deportes colectivos en el presente curso.
- 3. Selecciona la opción de **Alta de socios**.

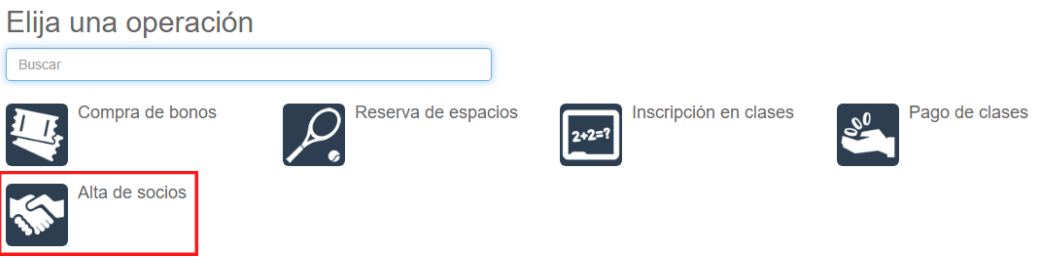

4. Selecciona el **tipo de socio** para aplicar la tarifa correspondiente.

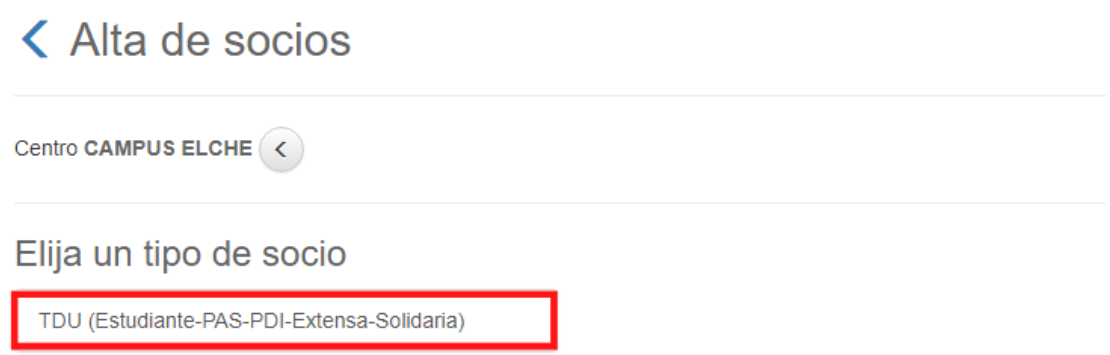

**5. ¡CUIDADO!** Asegurate de seleccionar el curso académico correctamente

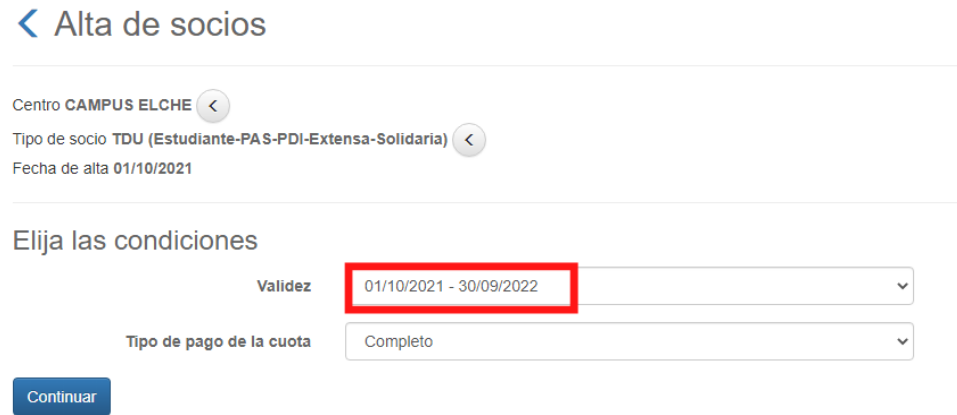

6. Selecciona la forma de pago que prefieras y confirma tu compra.

## Confirme la operación

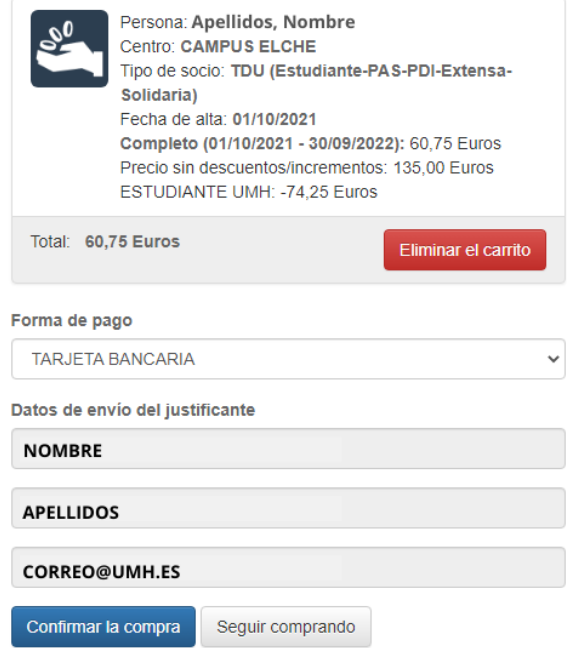

7. Completa el pago ingresando los datos de tu tarjeta y haz click en "**pagar**". Recibirás en el móvil un correo de confirmación con una clave de seguridad.

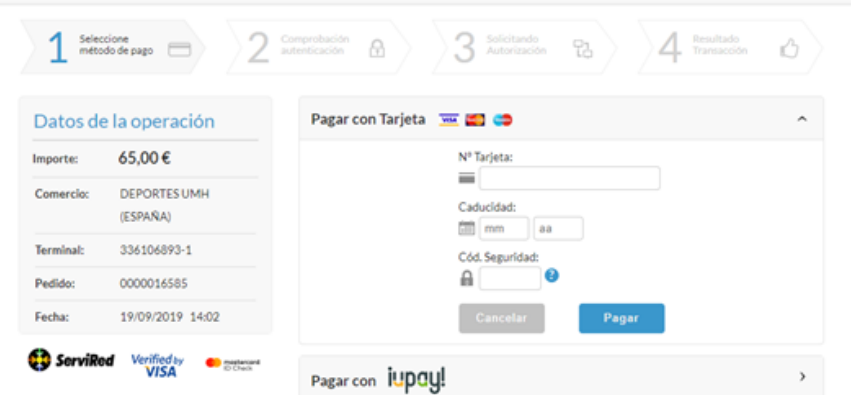

A partir de este momento se activará el acceso a la sala de musculación en tu TIU.